# **Global Editor**

Here you can open an existing global settings file or create a new one. For this introduction we will use the UFE\_Config file that comes with the project, which is targeted to the TrainingRoom scene example provided.

- Demo File: .\UFE\Demo\Config.asset
- Source script:
	- (Source) .\UFE\Engine\Scripts\Definitions\GlobalInfo.cs
	- (Compiled) .\UFE\Engine\Plugins\UFE.dll\GlobalInfo

To create a new config file file for the Global Editor, in the project window click on Create  $\rightarrow$  U.F.E. → Config File.

## **2D FIGUTED EVILUADIE (2D)**

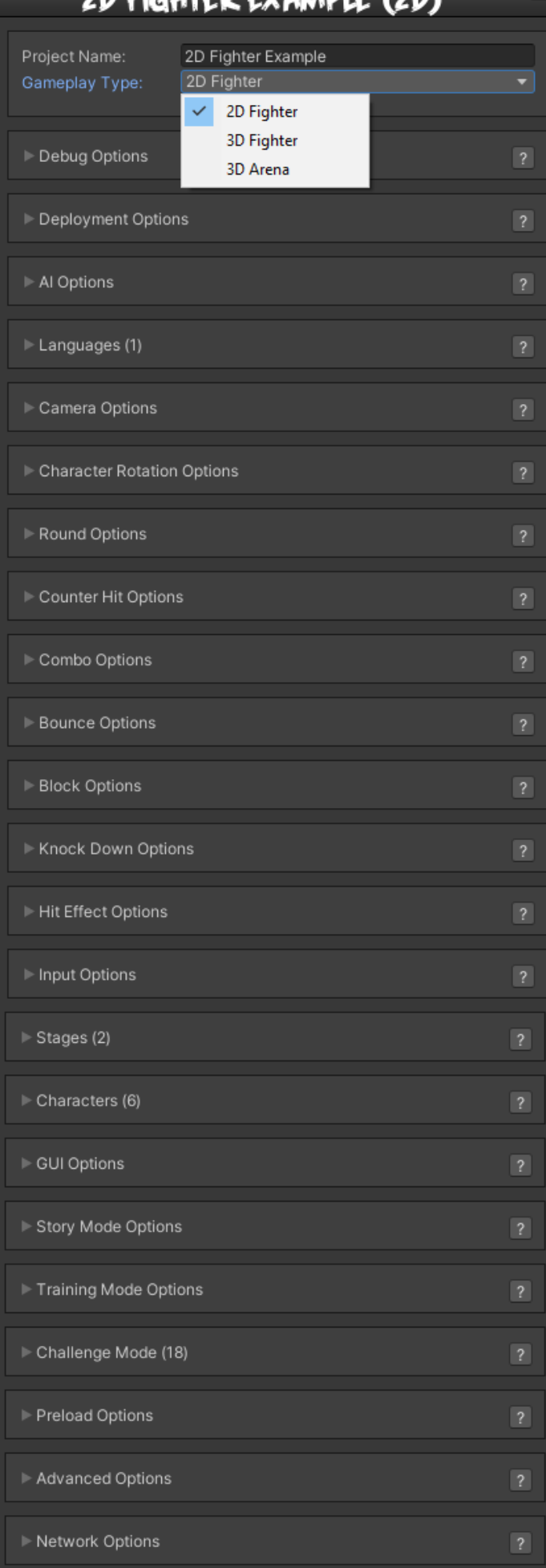

**Project Name:**: The name of your project. Changing this variable has no impact in the example provided.

#### **Sub-content:**

- [Debug Options](http://ufe3d.com/doku.php/global:debugoptions)
- [AI Options](http://ufe3d.com/doku.php/global:aioptions)
- [Languages](http://ufe3d.com/doku.php/global:languages)
- [Camera Options](http://ufe3d.com/doku.php/global:camera)
- [Character Rotation Options](http://ufe3d.com/doku.php/global:rotation)
- [Round Options](http://ufe3d.com/doku.php/global:round)
- [Bounce Options](http://ufe3d.com/doku.php/global:bounce)
- [Counter Hit Options](http://ufe3d.com/doku.php/global:counterhit)
- [Combo Options](http://ufe3d.com/doku.php/global:combo)
- [Block Options](http://ufe3d.com/doku.php/global:block)
- [Knock Down Options](http://ufe3d.com/doku.php/global:knockdown)
- [Hit Effects Options](http://ufe3d.com/doku.php/global:hiteffects)
- [Input Options](http://ufe3d.com/doku.php/global:input)
- [Stages](http://ufe3d.com/doku.php/global:stages)
- [Characters](http://ufe3d.com/doku.php/global:characters)
- [GUI Options](http://ufe3d.com/doku.php/global:gui)
- [Story Mode](http://ufe3d.com/doku.php/global:storymode)
- [Training Mode](http://ufe3d.com/doku.php/global:trainingmode)
- [Preload Options](http://ufe3d.com/doku.php/global:preload)
- [Advanced Options](http://ufe3d.com/doku.php/global:advanced)
- [Network Options](http://ufe3d.com/doku.php/global:network)

### **Deprecated (version 1.5 or lower)**

- [Fonts](http://ufe3d.com/doku.php/global:fonts)
- [Announcer](http://ufe3d.com/doku.php/global:announcer)
- [Screen Options](http://ufe3d.com/doku.php/global:screen)
- [Game GUI Options](http://ufe3d.com/doku.php/global:gamegui)

#### [< Back to Universal Fighting Engine - Introduction](http://ufe3d.com/doku.php/start)

From: <http://ufe3d.com/> - **Universal Fighting Engine**

Permanent link: **<http://ufe3d.com/doku.php/global:start?rev=1535012576>**

Last update: **2018/08/23 04:22**